Personalized<br>Professional Learning

Angie Foerster, District Instructional Technology Specialist

Fayette County School System

@AngieFoerster

foerster.angie@mail.fcboe.org

## EdCamp Model for Professional Learning

Inspired by [EdCamp](http://kam0329.wix.com/edcampfayette) Fayette, two administrators decided to implement the EdCamp model into their faculty meetings. Allowing a teacher to have a choice in his or her own learning promotes buy-in and creates an environment where teachers are more enthusiastic about attending professionaly learning.

Tips for Implementation:

- If there is an administrative portion that must be delivered, keep it brief or create a screencast video to send out ahead of time.
- If Take the process slowly; there will likely be more administrative involvement in the beginning. The hope is that over time it will become something organic for the teachers.
- You can offer one long session or 2-3 sessions depending on time.
- You may want to begin with administrators or county office staff leading sessions until teachers become comfortable with the process.
- Maintain a focus for professional learning and ensure that it supports the overall school-wide plan. Group Planning Template: [CLICK](https://docs.google.com/a/mail.fcboe.org/document/d/1V0e7D4KYd3W7dZCALb2yyVAAxvJIHEAwhvsJybs1QAU/edit) HERE

## Google to Organize Professional Learning

Fayette County has been a Google Apps for Education (GAFE) District for seven years. However, teachers still need help navigating the various applications, especially because they are always improving the platforms. With any sort of technology, faculty and staff are at different levels of expertise, providing self-paced modules allows them to focus on their specific needs.

Tips for Implementation:

- Create self-paced modules using Google folders. [CLICK](https://drive.google.com/folderview?id=0B93fXvyW-PeHfkFtM0h4MUlleWNYTGxOdHVKMG9ERXQyblkxOGIya1NTSHJwR3EyUndTZnM&usp=sharing) HERE to view suggestions for set up.
- Use Google Hangouts to connect virtually with groups across the district or in other areas.
- With so many Google options to study, allow participants to select between 2 and 5 applications that they need to focus on. Not everyone has to be studying the same apps.
- Google changes frequently, so use their resources for training rather than constantly re-creating your own.

O Google for [Education](https://www.google.com/edu/training/get-trained/) Training Site

## Video to Enhance Professional Learning

Providing videos that teach concepts or technology is a wonderful way to provide instruction while allowing individuals to learn at their own pace. While using video in education is not new, it is becoming more prevalent in professional learning.

Tips for Implementation:

- Don't recreate the wheel. You don't have to create every video that you use. However, learners do like to hear your voice. Make introductory videos and conclusion videos for your course, but use already created videos to teach the concepts.
- If you have professional learning money to spend, resources like <u>[Atomic](http://www.atomiclearning.com/)</u> [Learning,](http://www.atomiclearning.com/) [Lyndia.com,](http://www.lynda.com/) and [TEQ](http://www.teq.com/) have videos that are already created for you.
- There are also times where you can let the teachers find their own content. If a person wants to study a topic that is unique, he or she can compile resources from YouTube, Twitter, Pinterest, and Blogs.
- If you are providing training on a specific technology, see what resources the company offers. Use their videos rather than making your own.

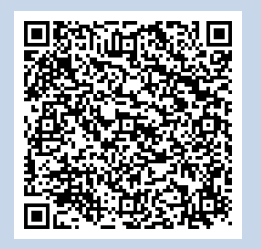

Scan QR code for easy access to my contact information.